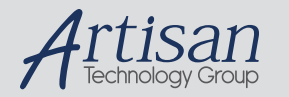

### Artisan Technology Group is your source for quality new and certified-used/pre-owned equipment

#### • FAST SHIPPING AND DELIVERY

- TENS OF THOUSANDS OF IN-STOCK ITEMS
- EQUIPMENT DEMOS
- HUNDREDS OF MANUFACTURERS SUPPORTED
- LEASING/MONTHLY RENTALS
- ITAR CERTIFIED<br>SECURE ASSET SOLUTIONS

#### SERVICE CENTER REPAIRS

Experienced engineers and technicians on staff at our full-service, in-house repair center

#### WE BUY USED EQUIPMENT

Sell your excess, underutilized, and idle used equipment We also offer credit for buy-backs and trade-ins *www.artisantg.com/WeBuyEquipment*

#### *Instra View* " REMOTE INSPECTION

Remotely inspect equipment before purchasing with our interactive website at *www.instraview.com*

#### LOOKING FOR MORE INFORMATION?

Visit us on the web at *www.artisantg.com* for more information on price quotations, drivers, technical specifications, manuals, and documentation

# **VXI MODULAR INSTRUMENTATION 2460 Series**

**Publication No. 980833**

#### **RACAL INSTRUMENTS**

**Racal Instruments, Inc**. 4 Goodyear St., Irvine, CA 92618-2002 Tel: (800) 722-3262, FAX: (949) 859-7309

**Racal Instruments, Ltd.** 480 Bath Road, Slough, Berkshire, SL1 6BE, United Kingdom Tel: +44 (0) 8706 080134; FAX: +44 (0) 1753 791290

> **Racal Systems Electronique S.A.** 18 Avenue Dutartre, 78150 LeChesnay, France Tel: +33 (1) 3923 2222; FAX: +33 (1) 3923 2225

**Racal Systems Elettronica s.r.l.**  Strada 2-Palazzo C4, 20090 Milanofiori Assago, Milan, Italy Tel: +39 (02) 5750 1796; FAX +39 (02) 5750 1828

**Racal Elektronik System GmbH.** Frankenforster Strasse 21, 51427 Bergisch Gladbach, Germany Tel:+49 2204 92220; FAX: +49 2204 21491

**Racal Instruments, Ltd.** Unit 5, 25F., Mega Trade Center, No 1, Mei Wan Road, Tsuen Wan, Hong Kong, PRC Tel: +852 2405 5500, FAX: +852 2416 4335

> http://www.racalinst.com http://www.racalinst.co.uk

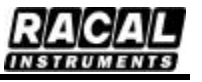

#### **PUBLICATION DATE: June 23, 2003**

Copyright 1999 by Racal Instruments Printed in the United Kingdom. All rights reserved. This book or parts thereof may not be reproduced in any form without written permission of the publisher.

#### **THANK YOU FOR PURCHASING THIS RACAL INSTRUMENTS PRODUCT.**

For this product, or any other Racal Instruments product that incorporates software drivers, you may access our web site to verify and/or download the latest driver versions. The web address for driver downloads is:

#### http://www.racalinstruments.com/downloads

You will be asked to register one time only to gain access to the driver and product manual downloads sections. At registration a cookie will be placed on your computer if you choose to accept it. This is done to facilitate your use of these sections on future visits. You may refuse to accept the cookie and still have complete access to the software driver database but will have to re-register every time you visit. This cookie is for ease of use only and no information is gathered for, sold, or reported to, any third party organization.

If you have any questions about software driver downloads or our privacy policy, please contact us at info@racalinstruments.com.

#### **WARRANTY STATEMENT**

All Racal Instruments, Inc. products are designed and manufactured to exacting standards and in full conformance to Racal's ISO 9001 procedures.

For the specific terms of your standard warranty, or optional extended warranty or service agreement, contact your Racal customer service advisor. Please have the following information available to facilitate service.

- 1. Product serial number
- 2. Product model number
- 3. Your company and contact information

You may contact your customer service advisor by:

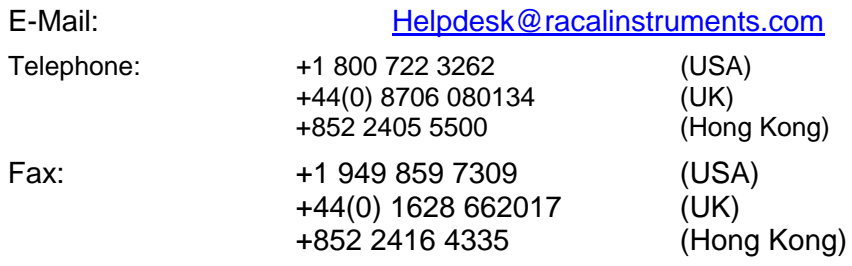

#### **RETURN of PRODUCT**

Authorization is required from Racal Instruments before you send us your product for service or calibration. Call your nearest Racal Instruments support facility. A list is located on the last page of this manual. If you are unsure where to call, contact Racal Instruments, Inc. Customer Support Department in Irvine, California, USA at 1-800-722-3262 or 1-949-859-8999 or via fax at 1-949-859-7139. We can be reached at: helpdesk@racalinstruments.com.

### **PROPRIETARY NOTICE**

This document and the technical data herein disclosed, are proprietary to Racal Instruments, and shall not, without express written permission of Racal Instruments, be used, in whole or in part to solicit quotations from a competitive source or used for manufacture by anyone other than Racal Instruments. The information herein has been developed at private expense, and may only be used for operation and maintenance reference purposes or for purposes of engineering evaluation and incorporation into technical specifications and other documents which specify procurement of products from Racal Instruments.

#### **DISCLAIMER**

Buyer acknowledges and agrees that it is responsible for the operation of the goods purchased and should ensure that they are used properly and in accordance with this handbook and any other instructions provided by Seller. RII products are not specifically designed, manufactured or intended to be used as parts, assemblies or components in planning, construction, maintenance or operation of a nuclear facility, or in life support or safety critical applications in which the failure of the RII product could create a situation where personal injury or death could occur. Should Buyer purchase RII product for such unintended application, Buyer shall indemnify and hold RII, its officers, employees, subsidiaries, affiliates and distributors harmless against all claims arising out of a claim for personal injury or death associated with such unintended use.

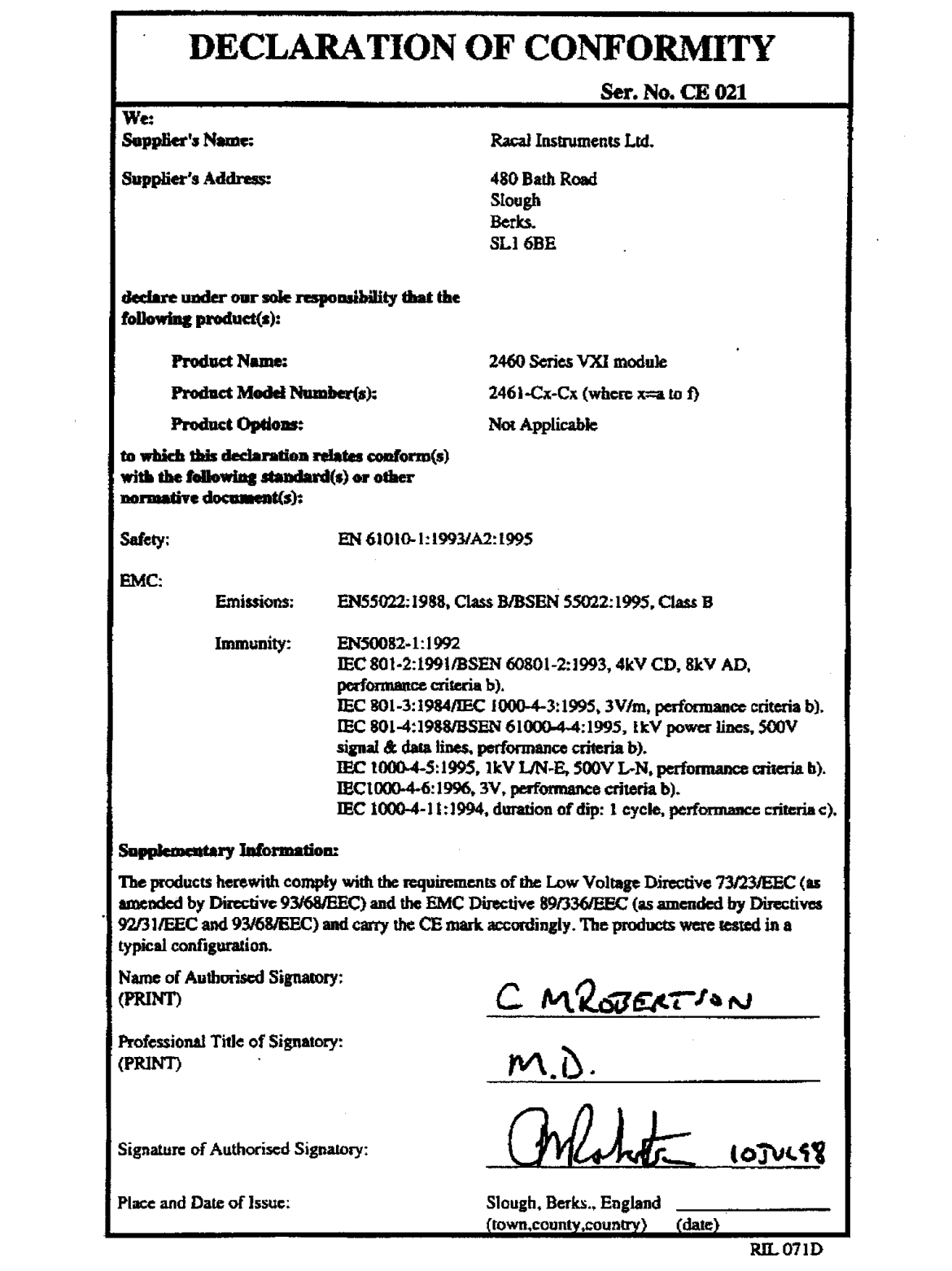

## **SAFETY PRECAUTIONS**

#### **SYMBOLS AND HEADINGS**

The following symbols and headings are used in this handbook to indicate Safety hazards. Personnel using this equipment must read this handbook and familiarize themselves with each safety requirement before operating the equipment.

#### **WARNING:**

**A WARNING indicates a hazard that affects personnel. The instructions in a WARNING must be observed; if the WARNING is ignored, injury or loss of life may result.**

#### **CAUTION:**

**A CAUTION indicates a hazard that affects the equipment. The instructions in a CAUTION must be observed; if the CAUTION is ignored, damage may be caused to the equipment.**

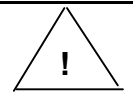

**This symbol is used on the equipment to indicate that it is necessary to refer to, and comply with, all instructions in this manual regarding the use of such marked facilities.**

#### **GENERAL SAFETY PRECAUTIONS**

#### **WARNINGS:**

- 1. This instrument has been designed and tested in accordance with EN6I 010-1:1 *9931A2:l 995,*  SAFETY REQUIREMENTS FOR ELECTRONIC MEASURING APPARATUS, and has been supplied in a safe condition. This manual contains some information and warnings which have to be followed by the user to ensure safe operation and to retain the instrument in safe condition. The instrument has been designed for indoor use.
- 2. Before any connections are made to the front panel of the instrument and under all permitted conditions of usage the instrument must be fully inserted into the chassis and retained securely in place by the front panel locking screws.
- 3. To ensure safe operation under all permitted conditions of usage the chassis should be connected to a suitable safety earth point.
- 4. The system into which the instrument is installed should be fitted with a switch or circuitbreaker, located with easy reach of the operator, to enable the system to be disconnected from

the mains supply in the event of a hazard arising. The switch circuit breaker should be clearly marked as the disconnecting device.

- 5. The environmental operating conditions specified for the instrument must be observed. Do not allow the instrument to become wet, and do not allow water to enter the instrument. Do not operate the instrument when wet because in this condition the safety of the instrument may be degraded.
- 6. The instrument must be kept clean and free from contamination.
- 7. Any deviation from the instructions provided in this manual may cause the protection provided by the instrument to be impaired
- 8. If this instrument is to be powered from the AC line (mains) through an autotransformer, ensure the common connector is connected to the neutral (earth pole) of the power supply.
- 9. Before operating the unit, ensure the conductor (green wire) is connected to the ground (earth) conductor of the power outlet. Do not use a two-conductor extension cord or a three-prong/twoprong adapter. This will defeat the protective feature of the third conductor in the power cord.
- 10. Maintenance and calibration procedures sometimes call for operation of the unit with power applied and protective covers removed. Read the procedures and heed warnings to avoid "live" circuit points.
- 11. Before operating this instrument:
	- a. Ensure the instrument is configured to operate on the voltage at the power source. See Installation Section.
	- b. Ensure the proper fuse is in place for the power source to operate.
	- c. Ensure all other devices connected to or in proximity to this instrument are properly grounded or connected to the protective third-wire earth ground.
- 12. If the instrument:
	- fails to operate satisfactorily
	- shows visible damage
	- has been stored under unfavorable conditions
	- has sustained stress

Do not operate until performance is checked by qualified personnel.

Always operate the product in accordance with the instructions in this manual.

Meets EN61010-1:1993/A2:1995, when used as directed. Suitable for indoor use.

OVERVOLTAGE CATEGORY I (EN61010-1).

POLLUTION DEGREE 2 (IEC664).

#### **Table of Contents**

### Chapter 1

#### Chapter 2

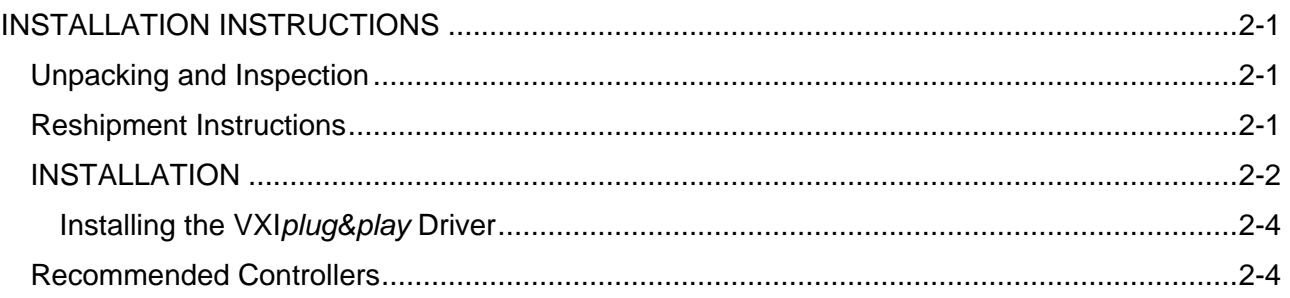

#### Chapter 3

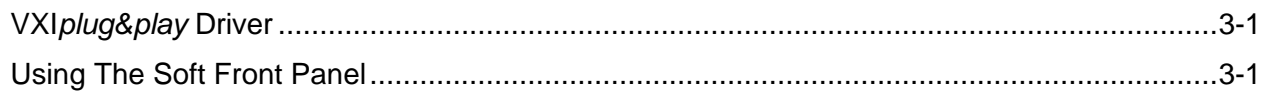

#### Chapter 4

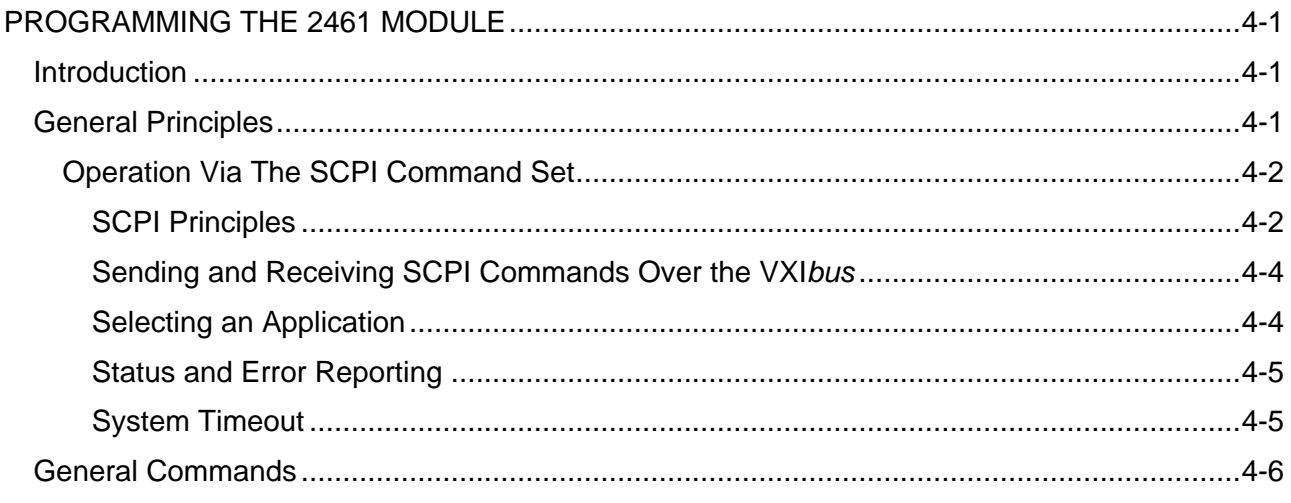

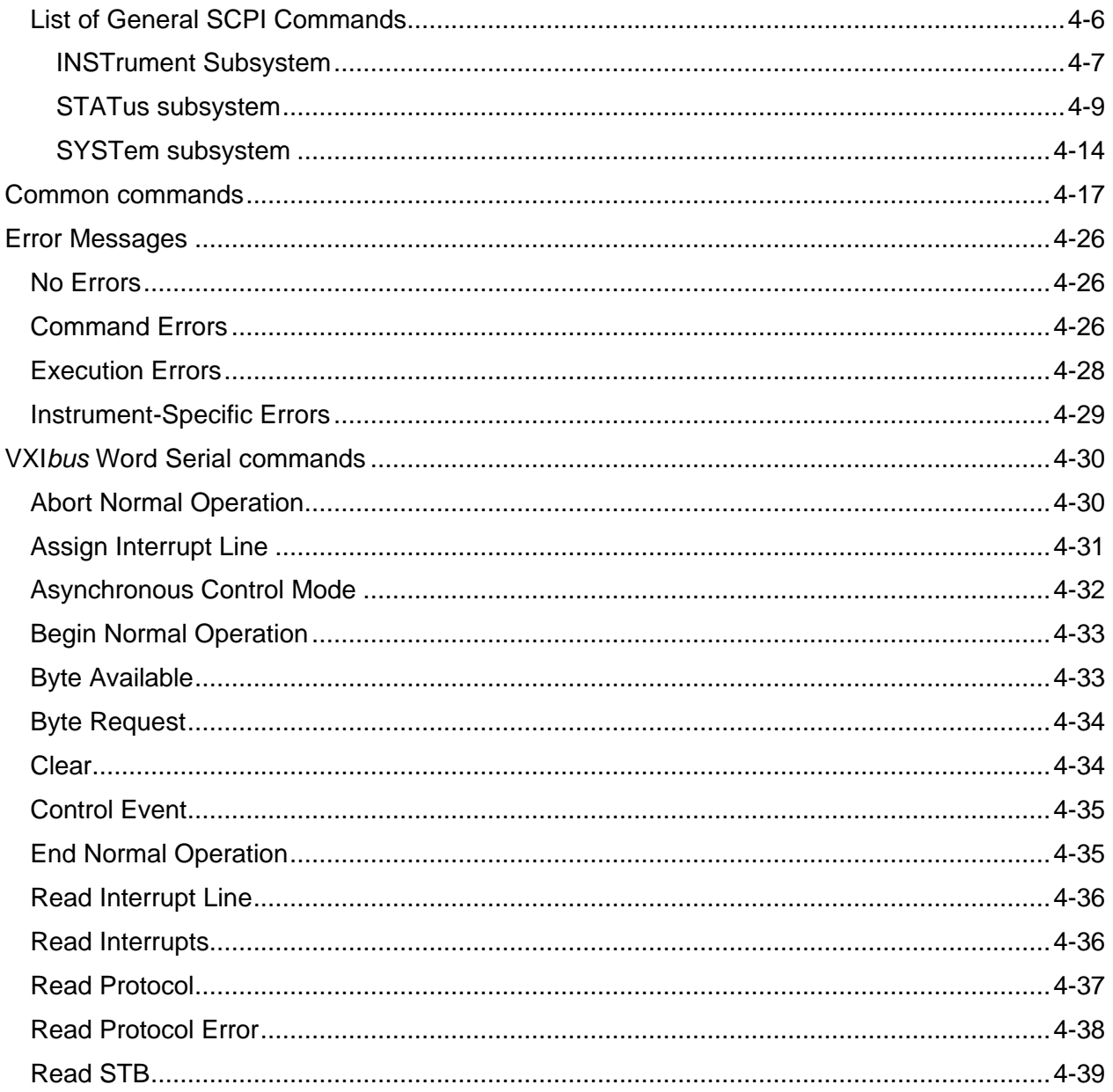

### **List of Figures**

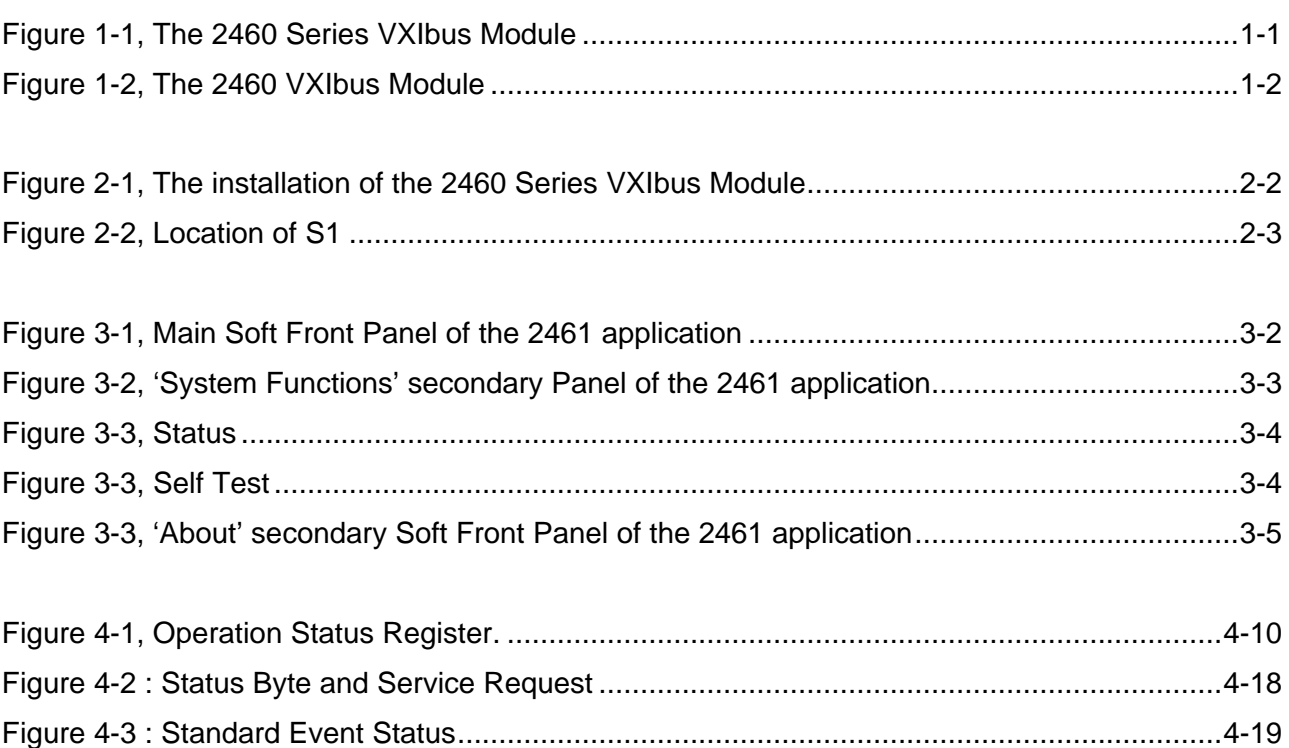

This page was left intentionally blank.

# **Chapter 1 GENERAL**

### **Model 2460 Series VXIbus Module**

The 2460 series is based on an innovative module produced by RACAL Instruments. It's design was developed to reduce the size and cost of test systems by allowing more than one function in a single VXIbus module.

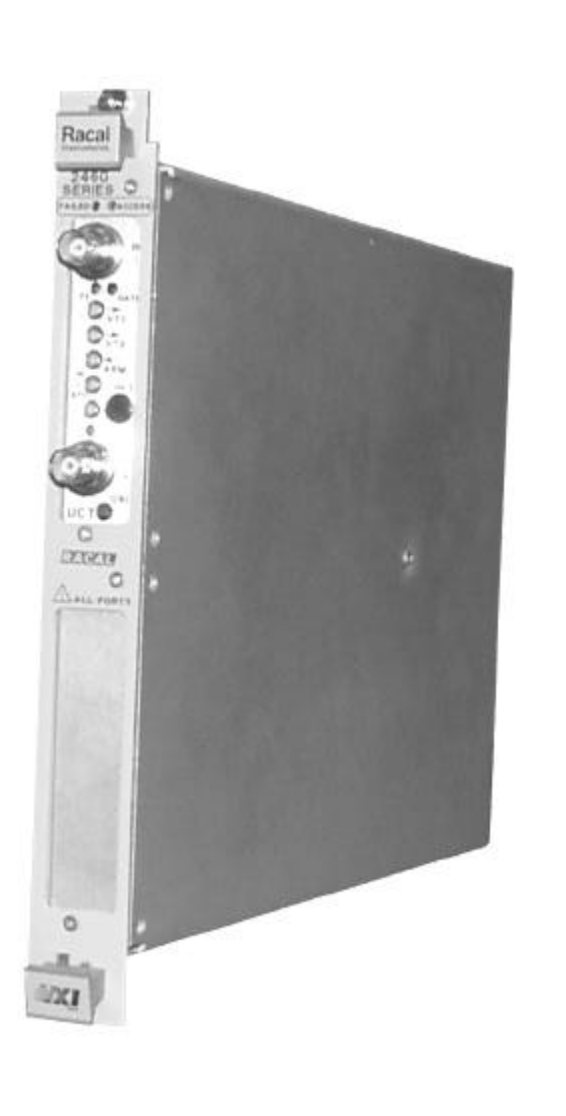

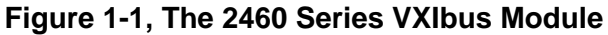

**Racal Instruments Ó 2003 Installation Instructions 1-1**

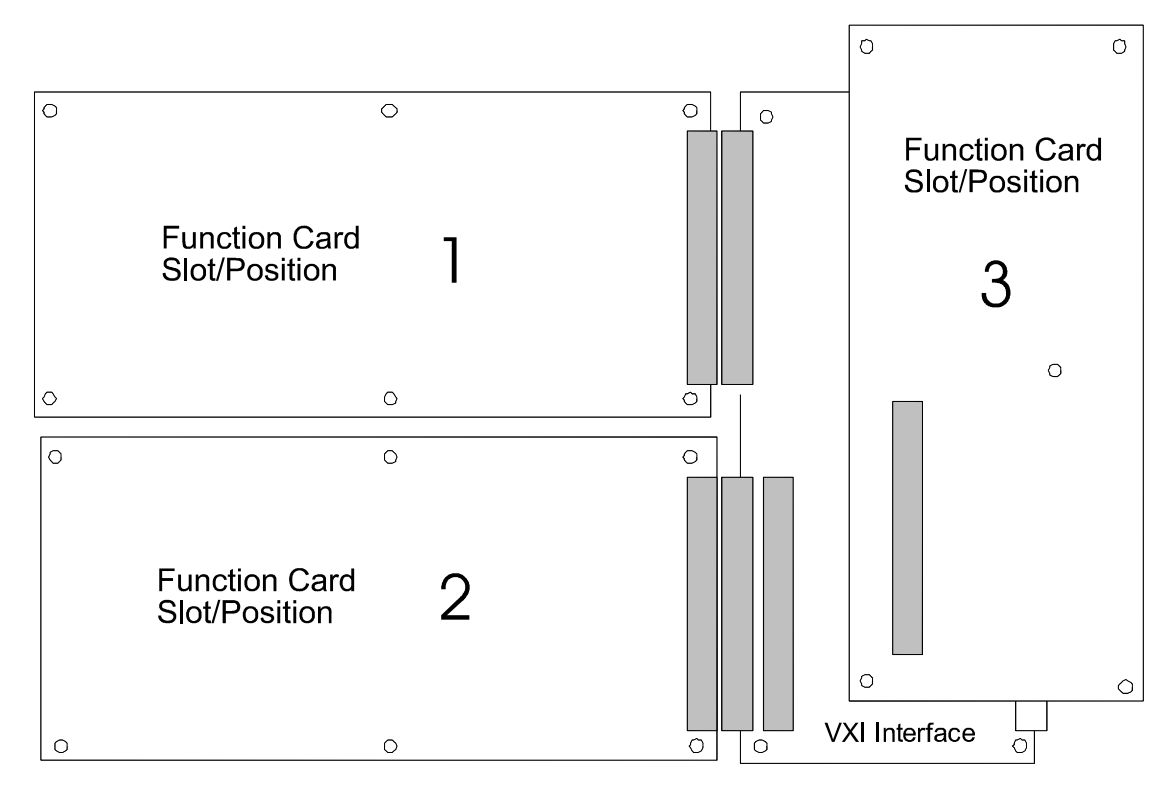

**Figure 1-2, The 2460 VXIbus Module**

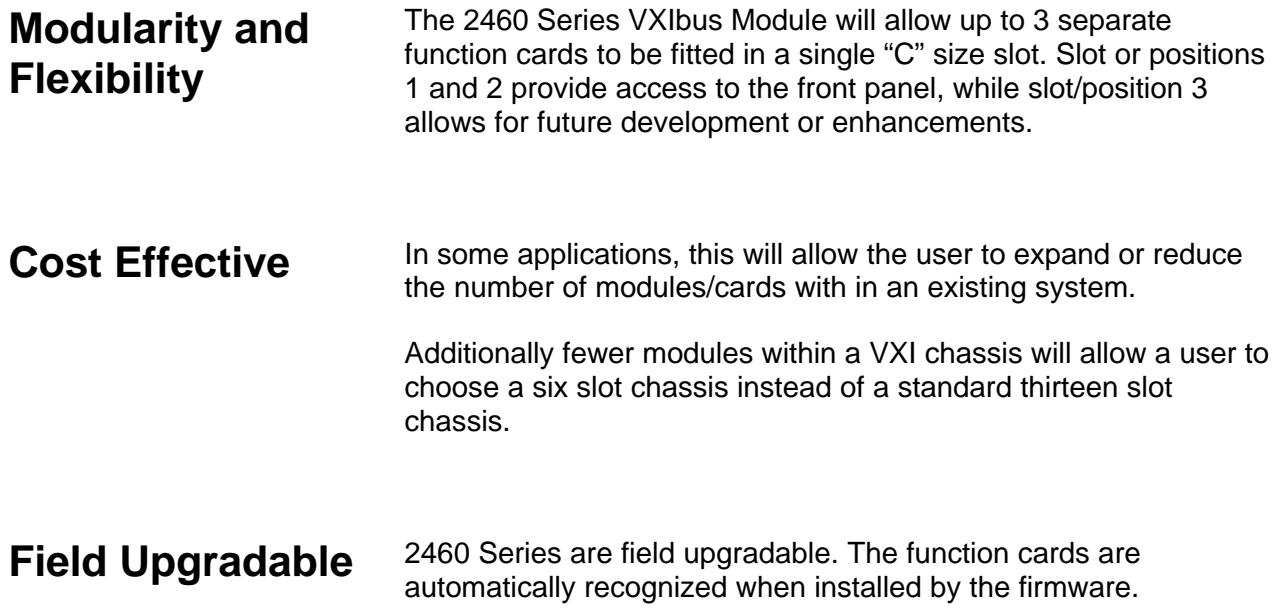

# **Chapter 2 INSTALLATION INSTRUCTIONS**

### **Unpacking and Inspection**

- 1. Before unpacking the 2460 Series module, check the exterior of the shipping carton for any signs of damage. All irregularities should be noted on the shipping bill.
- 2. Remove the instrument from its carton, preserving the factory packaging as much as possible.
- 3. Inspect the module for any defect or damage. Immediately notify the carrier if any damage is apparent.
- 4. Have a qualified person check the instrument for safety before use.

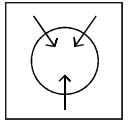

#### *NOTE:*

**Proper ESD handling procedures must always be used when packing, unpacking, or installing any module. Failure to do so may cause damage to the unit.**

### **Reshipment Instructions**

- 1. Use the original packing material when returning module to Racal Instruments for calibration or servicing. The original shipping carton and the instrument's plastic foam will provide the necessary support for safe reshipment.
- 2. If the original packing material is unavailable, wrap the switching module in plastic sheeting and use plastic spray foam to surround and protect the instrument.
- 3. Reship in either the original or a new shipping carton.

**INSTALLATION** The installation of the 2460 Series VXIbus module into a chassis or mainframe is shown in the following diagram:

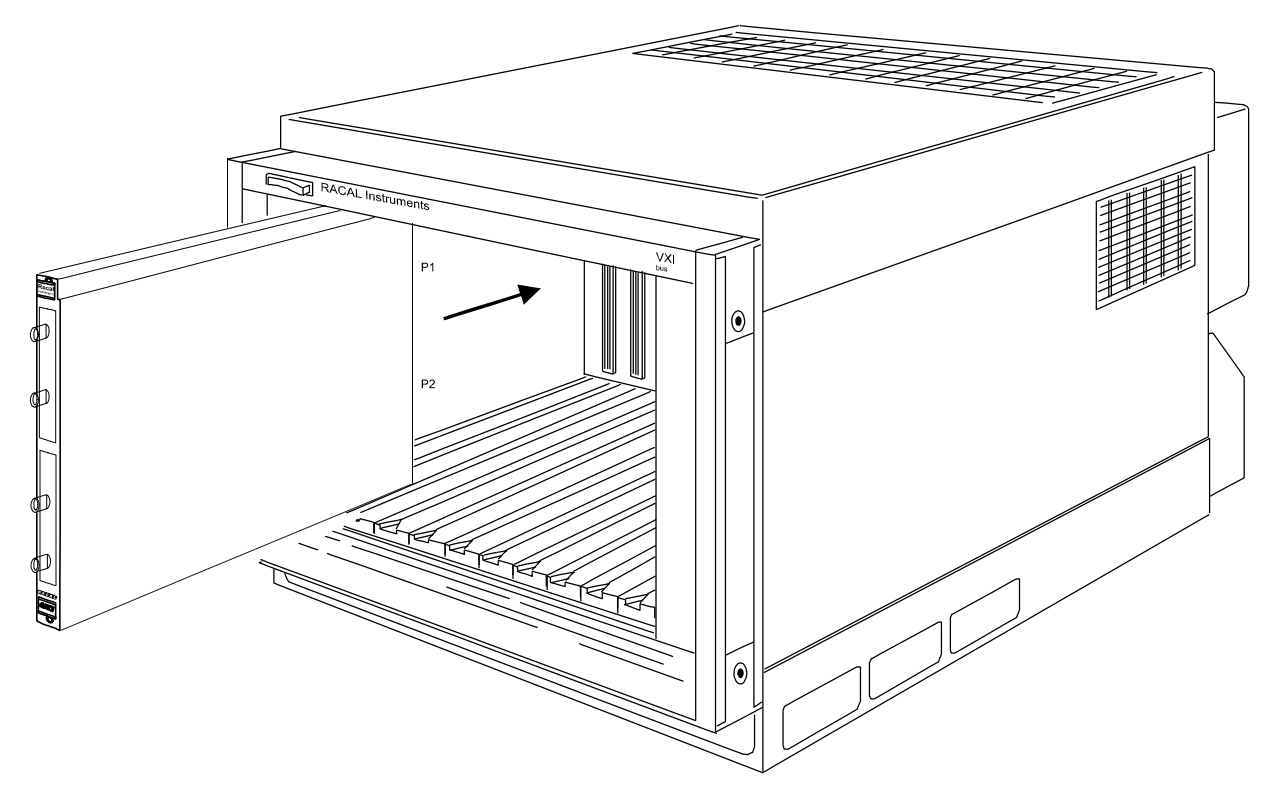

**Figure 2-1, The installation of the 2460 Series VXIbus Module**

Before commencing installation of the 2460 Series VXI Module instrument, carry out a visual inspection of it. Pay particular attention to connectors P1 and P2 on the rear of the instrument, and ensure that there are no bent, damaged or missing pins, any damage to the instrument should be repaired before proceeding.

Refer to the product identification label on the side of the module for system integration information relating to voltage, power, and cooling requirements to be supplied by the VXI chassis.

Switch, S1, is used to set the Logical Address of the module to a static address or allow the controller to dynamically allocate an address. The switch is marked for least significant bit (LSB) and MSB (most significant bit) and logic states 1 and 0.

Static Logical Addresses may be set between the values 1 and 254. If S1 is set to 255, then the controller dynamically allocates the next available Logical Address. The factory default is 254.

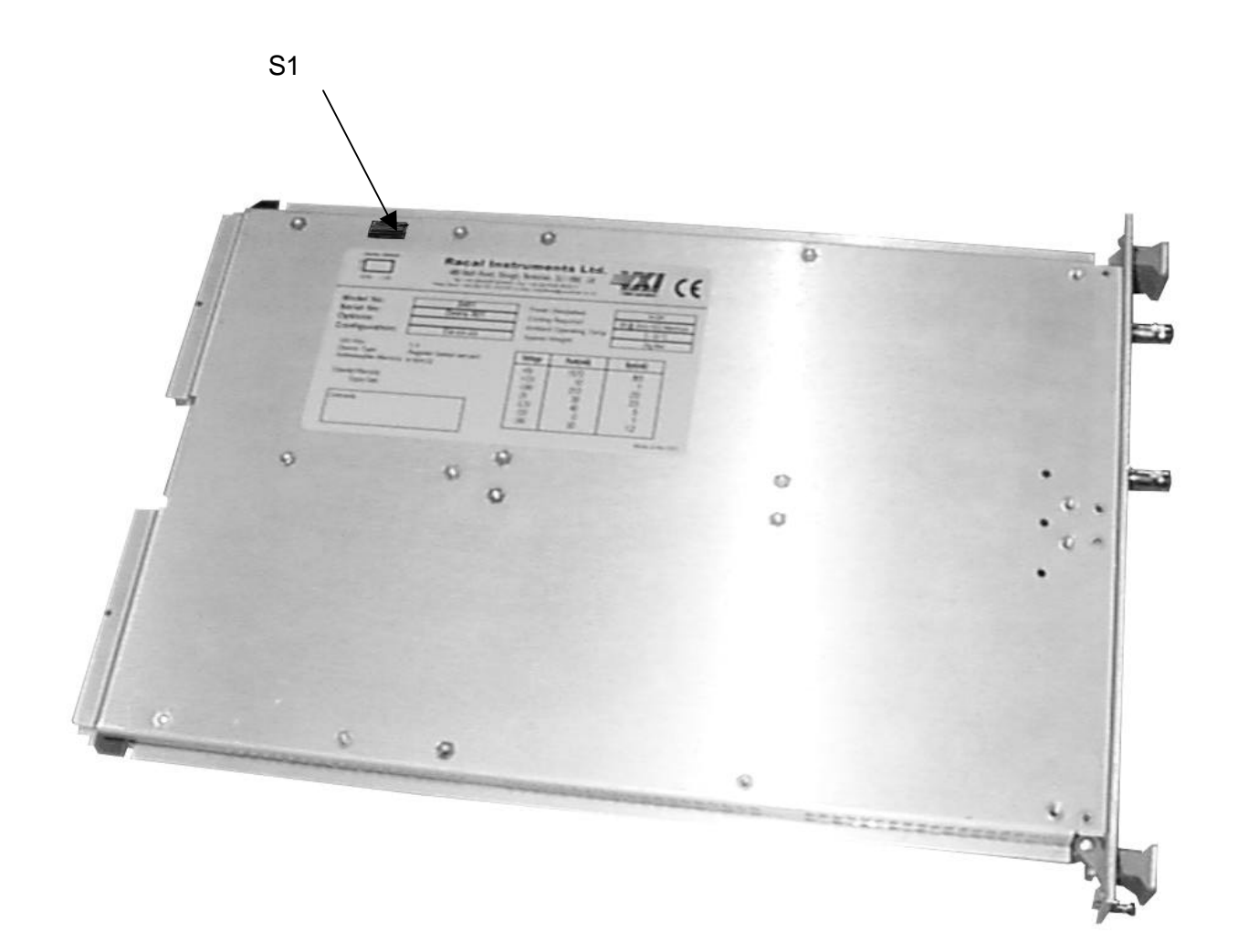

**Figure 2-2, Location of S1**

To install the 2460 Series VXI Module in a C size VXI mainframe, ensure that the it has the rear connector P1 oriented to mate with the corresponding connector on the mainframe backplane. Align the module with the guides for the slot selected, and slide the module into the mainframe. Push the module home to connect it to the mainframe. Secure the module to the mainframe with the captive screws provided at the top and bottom edges of the front panel.

Poor mechanical alignment of the module's rear connectors, P1 and P2, may require that it be reseated in the VXI mainframe. Do NOT use undue force to seat the module.

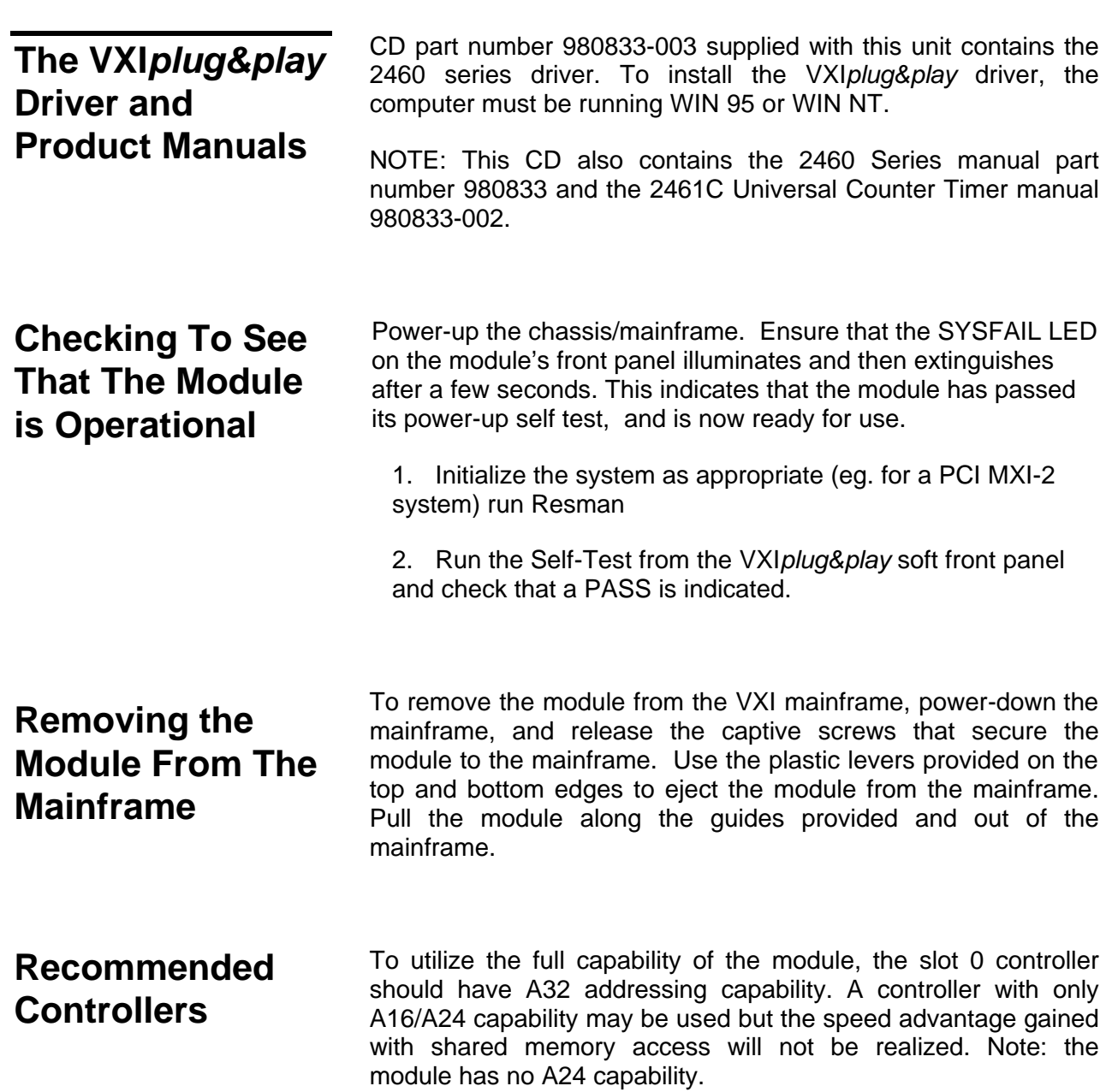

## **Chapter 3**

## **OPERATION OF THE 2461 VIA THE VXI***plug&play* **DRIVER**

![](_page_17_Picture_142.jpeg)

**Racal Instruments Ó 2003 Using the 2461 Module 3-1**

If it is desired to run the demonstration version then the 'YES' option should be selected.

If one 2461 is found then the main front panel of the 2461 will appear on the screen and appear similar to that shown in Figure 3-1. If more that one 2461 is found then a selection list will be presented, enabling the user to choose which one to operate. Then the main front panel (Figure 3-1) will appear for that 2461.

![](_page_18_Picture_95.jpeg)

#### **Figure 3-1, Main Soft Front Panel of the 2461 application**

All installed function cards are shown in selectable buttons. Clicking on one of these will bring up the main front panel of that function card. These function card sub-panels may contain further sub panels depending on the application.

The *System Functions* panel, shown in Figure 3-2, enables the user to set the system time-out, shows the most recent system error and the SCPI specification revision to which the instrument conforms.

The *Status* button displays the status byte of the 2461.

The *Self-Test* button initiates a self-test on the module and returns the result as a text message. Note that the self-test checks all function cards installed in the 2461 module.

**Using The 2461 Module 3-2 Racal Instruments**  $\hat{\mathbf{0}}$  **2003** 

The *Hide All FC Panels* button temporarily disables the active secondary panels.

The *About* button, shown in Figure 3-3, contains information on the instrument driver and firmware of the 2461 and function cards.

The *Help* button supports on-line help which provides the user with an efficient way to use the panel without referring to printed documentation. Note that clicking on a control with the right mouse button will provide help for that control.

The *Reset* button re-initializes the module and all the function cards fitted to their default conditions.

The *Close* button releases the interface and stops the execution of the soft front panel application.

The Active LED indicates the status. A Green LED indicates a working 2461 or an LED in the OFF state and a D in front of the slot number indicates the soft front panel is in DEMO mode.

The slot number indicates the physical position of the selected 2461.

![](_page_19_Picture_114.jpeg)

#### **Figure 3-2, 'System Functions' secondary Panel of the 2461 application**

The *Setting* displays the System Time-out. The Time-out setting specifies the maximum time a query such as MEAS? or READ? can take before an error is generated. A value of 0 disables the time-out.

*Information Only* displays the SCPI version year, specifies the

**Racal Instruments Ó 2003 Using the 2461 Module 3-3**

SCPI version to which the instrument conforms.

The *System Error* displays Error Number. It specifies the error code of the most recent E*rror Message* generated by the 2461. If more than one error is present in the queue a Next control may be operated successively until no more errors are available.

The *Apply* command button initiates the change to the Timeout setting.

The *Close* command button closes the panel.

The Status window displays the status byte, refer to Chapter 4, page 4-17, Figure 4-2

![](_page_20_Picture_84.jpeg)

**Figure 3-3, Status**

The Self-test returns the result as a text message. Note that the self-test checks all function cards installed in the 2461 module.

![](_page_20_Picture_85.jpeg)

**Figure 3-3, Self Test**

![](_page_21_Figure_1.jpeg)

#### **Figure 3-3, 'About' secondary Soft Front Panel of the 2461 application**

This panel shows the Software revision of the soft front panel, instrument driver, VISA library and LabWindows/CVI. As well as instrument details such as, its type and serial number, the SCPI revision to which the software complies, the firmware revision of the main board and any function card(s).

This page was left intentionally blank.

# **Chapter 4 PROGRAMMING THE 2461 MODULE**

**Introduction** This Section provides information about using the general SCPI commands, and how to establish the correct system configurations for the VXI application function cards mounted in the 2461 VXI Module.

The following information is provided:

A general description of SCPI Commands and Syntax Rules.

General Commands and Common Commands available.

Common Error Messages.

**General Principles** The 2461 can be operated in two ways, using the supplied Plug and Play driver or, by sending and receiving SCPI compliant commands and data. If the Plug and Play driver is used, the user has the option of running the soft front panel application to get interactive control.

> The 2461 is a VXI*bus* Module with up to three function cards plugged in at any one time. Since all function cards by definition are accessed by the same logical address a means of accessing each application is provided.

The 2461 module processor has a general command set which is valid at all times. This general command set contains commands to select an application. Each application has its own command set. Once an application has been selected then the command set for that application will become valid. Note that a particular command may be valid for more than one application.

![](_page_24_Picture_83.jpeg)

![](_page_25_Figure_1.jpeg)

Commands may be concatenated on the same line:

![](_page_25_Figure_3.jpeg)

Commands and string data in SCPI have two forms, long form and short form, in the following command definitions and examples capitals are used to represent the short form and a mix of capitals and lowercase make up the long form. The 2461 can only accept the long or the short form as defined. Using a form between short and long form is not permissible.

SCPI commands are sent over the VXI*bus* by using the word serial command, *byte available.* See definition later. The last byte sent in a command line must either have the END bit set or a Line Feed must be appended to the end of the command line. The system controller will usually set the END bit for the user. It is permissible to terminate a command line with both an END bit set and a Line Feed appended provided the END bit is set when sending the Line Feed.

To receive a message from the 2461, the word serial command *byte request* command should be used. The previous message sent must have contained at least one query command. For each *byte request* command, a single word is read by the controller containing one byte of reply data. This repeats until the end bit in the response from the 2461 is set.

The 2461 general command set is available at all times. This includes the commands to interrogate which cards are installed and to select which card is to be addressed next. To determine which application cards are installed, the operator should send:

#### INST:CAT?

If two UCT application cards are fitted the reply will be:

#### COUNter1, COUNter2

To select counter 2 (card located at the lower end of the front panel) the operator should send:

#### INST:SEL COUNter2

The command set for card 2 (a counter) is now enabled.

### **Sending and Receiving SCPI Commands Over the VXI***bus*

### **Selecting an Application**

**Programming The 2461 Module 4-4** Racal Instruments **Ó** 2003

![](_page_27_Picture_111.jpeg)

### **General Commands**

### **List of General SCPI Commands**

INSTrument command summary

![](_page_28_Picture_157.jpeg)

#### STATus command summary

![](_page_28_Picture_158.jpeg)

#### SYSTem command summary

![](_page_28_Picture_159.jpeg)

**Programming The 2461 Module 4-6** Racal Instruments **Ó** 2003

 $\setminus$ 

### **INSTrument Subsystem**

The INSTrument subsystem provides a mechanism to identify and select the different instruments present on the VXI module.

INSTrument command summary

![](_page_29_Picture_127.jpeg)

#### **INSTrument:CATalog?**

#### **Description:**

This query command returns a comma-separated list which contains the names of individual instruments present on the 2461 module.

![](_page_29_Picture_128.jpeg)

### **INSTrument[:SELect] <identifier>**

#### **Description:**

This command selects a specified instrument.

The following SCPI commands will only control the selected instrument.

Only one instrument can be selected at any time. The selection of an instrument automatically deselects the other instrument.

#### **Parameter:**

**<identifier>**: a string specifying the instrument to be selected:

![](_page_30_Picture_113.jpeg)

The identifier list can be retrieved by the "INSTrument:CATalog?" command.

#### **Initialization:**

\*RST COUNTer1

### **Example:**

![](_page_30_Picture_114.jpeg)

### **Interrogative form:**

Queries the currently selected instrument

INSTrument[:SELect] ? ==> <COUNter1 | COUNter2>

### **STATus subsystem**

*STATus command summary*

| Command                                                       | <b>Description</b>                                                                                                    |  |
|---------------------------------------------------------------|----------------------------------------------------------------------------------------------------|--|
| :STATus<br>:OPERation                                         | Path to control operation registers:                                                                                                    |  |
| $[:$ EVENt]?<br>:ENABle<br>:ENABle?<br>:CONDition?<br>:PRESet | Reads the event register<br>Programs the enable register<br>Reads the enable register<br>Reads the condition register<br>Returns status registers to default<br>states |  |

#### *General Description*

• The IEEE-488.2 standard requires two registers: Status Byte and Standard Event Status Register.

• The Status Byte provides global system status information that the user may select through the Enable Registers.

• The Standard Event Status Register reports standard events such as Error Detection or Operation Complete.

• SCPI has added a few supplementary registers which represent the status and events specific to the instrument. Three registers are available at the same level:

 A **CONDition** register reports the state of the instrument, and each state change for the instrument is indicated in the Condition register.

 An **EVENt** register captures changes in the associated Condition register. When a change has been captured, the Event register signals the change, even if the Condition register has returned to its initial state.

A few bits of the Event register do not reflect changes in the corresponding Condition register. These bits represent the state of the selected bits in other Event registers. The selection of these bits is specified in the **ENABle** register.

![](_page_32_Figure_1.jpeg)

**Figure 4-1, Operation Status Register.**

#### **STATus:PRESet**

#### **Description:**

Clears to zero all bits of the Status Operation Enable Register. Clears to zero all bits of the Status Operation Condition Register.

**This command does not erase the EVENt registers**.

\*\*\*\*\*\*\*\*\*\*\*\*\*\*\*\*\*\*\*\*\*\*\*\*\*\*\*\*\*\*\*\*\*\*\*\*\*\*\*\*\*\*\*\*\*\*

### **STATus:OPERation[:EVENt]? ==> <numeric\_value>**

#### **Description:**

Returns the contents of the Operation Event register. Erases the contents of the Operation Event register after reading.

Refer to Figure 4-2.

\*\*\*\*\*\*\*\*\*\*\*\*\*\*\*\*\*\*\*\*\*\*\*\*\*\*\*\*\*\*\*\*\*\*\*\*\*\*\*\*\*\*\*\*\*\*

#### **STATus:OPERation:ENABle <numeric\_value>**

#### **Description:**

Sets the specified ENABle register. Each enable register is used as a mask for events. When a bit in an event enable register is cleared (0), the corresponding bit in the event register is masked and thus, cannot set the corresponding bit of the next register set in the status structure. Conversely, when a bit in an event enable register is set (1), the corresponding bit in the event register is unmasked. When the unmasked bit in the event register sets, the summary bit of the next register set in the status structure will set.

Refer to Figure 4-2.

#### **Parameter:**

![](_page_33_Picture_137.jpeg)

- = 2048 Set bit B11 of enable register
- = 4096 Set bit B12 of enable register

![](_page_33_Picture_138.jpeg)

The sum of the decimal weights of the bits that you wish to set is sent as the parameter ( <numeric\_value> ) for the appropriate :ENABle: command.

#### **Initialization:**

\*RST, \*CLS Not affected Power-up: 0

Note that after power-up, by default, none of the bits of the STATus:OPERation:EVENt register are reported to bit 7 of the Status Byte.

#### **Examples:**

"STAT:OPER:ENAB 512" enables the INIT bit of the *STATus:OPERation:EVENt* to be reported in bit B7 of *the Status Byte.*

#### **Interrogative form:**

STATus:OPERation:ENABle? ==> <numeric\_value>

**\*\*\*\*\*\*\*\*\*\*\*\*\*\*\*\*\*\*\*\*\*\*\*\*\*\*\*\*\*\*\*\*\*\*\*\*\*\*\*\*\*\*\*\*\*\*\*\*\*\*\*\*\*\*\*\*\*\*\*\*\*\*\*\*\*\*\***

#### **STATus:OPERation:CONDition? ==> <numeric\_value>**

#### **Description**:

Returns the contents of the Operation CONDition register.

Refer to Figure 4-2.

*Content of the Status Operation Condition Register:*

Bit B8, Testing state (Test): Set when the instrument has completed the self-test process and clear when it starts the testing process.

Bit B9, Initiate state (Init1): Set when the first instrument is in the Initiate state (Trigger mode) and clear when it returns in the idle state (normal mode).

Bit B10, Data available (Meas1): Set when all of the required measurements have been completed by instrument 1. Cleared when the measurement is in progress.

Bit B11, Initiate state (Init2): Set when the second instrument is in the Initiate state (Trigger mode) and clear when it returns in the idle state (normal mode).

Bit B12, Data available (Meas2): Set when all of the required measurements have been completed by instrument 2. Cleared when the measurement is in progress.

#### **Initialization:**

![](_page_35_Picture_52.jpeg)

### **SYSTem subsystem**

#### *SYSTem command summary*

![](_page_36_Picture_127.jpeg)

#### **SYSTem:PRESet**

#### **Description:**

Reinitializes the entire module.

Identical to the "\*RST" common command.

Appendix C lists the default conditions for this command.

#### **No Interrogative form**

\*\*\*\*\*\*\*\*\*\*\*\*\*\*\*\*\*\*\*\*\*\*\*\*\*\*\*\*\*\*\*\*\*\*\*\*\*\*\*\*\*\*\*\*\*\*

#### **SYSTem:VERSion? ==> <numeric\_value>**

#### **Description:**

Returns the SCPI year-version to which the instrument conforms.

1996.0

#### **SYSTem:ERRor? ==> <data\_string>**

#### **Description:**

Returns an error message in the Error Output Queue, a FIFO queue. The oldest error message is sent first and error messages are removed from the queue once sent. When the queue is empty, the message "0, No error" is sent. If an error

**Programming The 2461 Module 4-14 Racal Instruments <b>Ó** 2003

occurs after the queue is already full, the message "350, Queue overflow" is stored instead of the error. Any further errors are not stored.

\*\*\*\*\*\*\*\*\*\*\*\*\*\*\*\*\*\*\*\*\*\*\*\*\*\*\*\*\*\*\*\*\*\*\*\*\*\*\*\*\*\*\*\*\*\*

#### **SYSTem:TIMeout <integer>**

#### **Description:**

Sets the maximum amount of time a query measurement command (FETCh?, READ?, MEAS?) is allowed to take.

If the query command has not completed within the specified time, the command is aborted and a TIMEOUT error is placed in the error queue.

Only one time-out can be programmed to control all the instrument boards

#### **Parameters:**

![](_page_37_Picture_138.jpeg)

#### **Initialization:**

10 seconds

#### **Examples:**

The following example waits 10 seconds for a scalar-type UCT frequency measurement triggered by a TTL Trigger line:

"SYST:TIM 10"

"INST:SEL COUN1"

"CONF:FREQ"

"ARM:START:SOUR TTLTRG7"

"READ?"

<Waits a maximum of 10 seconds>

The following example waits 2 seconds for an array-type UCT frequency measurement to complete 5 readings:

"SYST:TIM 2" "INST:SEL COUN1" "MEAS:ARRAY:FREQ? 5" <Waits maximum of 100 seconds>

**Racal Instruments Ó 2003 Programming The 2461 Module 4-15**

<Only 2 of the 5 measurements are armed and completed> <+00003.9862505E+00, +00003.9862505E+00,+9.90000000000E+37, +9.90000000000E+37, +9.90000000000E+37>

#### **Interrogative form:**

SYSTem:TIMeout?: <integer> Queries the programmed time-out.

### **Common commands**

IEEE 488.2 common command summary:

![](_page_39_Picture_120.jpeg)

![](_page_40_Figure_1.jpeg)

Service Request Enable Register

![](_page_40_Picture_152.jpeg)

#### **Figure 4-2 : Status Byte and Service Request**

![](_page_41_Figure_1.jpeg)

Standard Event Status Register

Standard Event Status Enable Register

![](_page_41_Picture_149.jpeg)

**Figure 4-3 : Standard Event Status**

#### **\*CLS**

#### **Description:**

Erases all the Event registers, all Condition registers, the Error Queue and the Status Byte Register.

\*\*\*\*\*\*\*\*\*\*\*\*\*\*\*\*\*\*\*\*\*\*\*\*\*\*\*\*\*\*\*\*\*\*\*\*\*\*\*\*\*\*\*\*\*\*

#### **\*ESE<numeric\_value>**

#### **Description:**

Sets the Standard Event Enable Register.

This command is sent with the decimal equivalent of the binary value that determines the desired state (0 or 1) of the bits in the register.

This register is used as a mask fort the Standard Event Status Register. When a standard event is masked (disables), the occurrence of that event will not set the Event Summary Bit (ESB) in the Status Byte Register. Conversely, when a standard event is unmasked (enabled), the occurrence of that event will set the ESB bit.

A cleared bit (bit set to 0) in the enable register will prevent (mask) the ESB bit in the Status Byte Register from setting when the standard event occurs. A set bit (bit set to 1) in the enable register will allow (enable) the ESB bit to set when the corresponding standard event occurs.

Refer to Figure 4-3.

#### **Parameter:**

![](_page_42_Picture_131.jpeg)

The sum of the decimal weights of the bits that you wish to be set is the value that is sent with the \*ESE command. For example, to set the CME and QYE bits of the Standard Event Enable Register, send the following command:

\*ESE 36

**Programming The 2461 Module 4-20 Racal Instruments Ó 2003**

![](_page_43_Picture_122.jpeg)

STATus:PRESet No effect \*\*\*\*\*\*\*\*\*\*\*\*\*\*\*\*\*\*\*\*\*\*\*\*\*\*\*\*\*\*\*\*\*\*\*\*\*\*\*\*\*\*\*\*\*\*

#### **\*ESE? ==> <numeric\_value>**

#### **Description:**

Returns the programmed value of the Standard Event Enable Register.

This command does not clear the Standard Event Status Enable Register.

Refer to Figure 4-3.

#### **\*ESR? ==> <numeric\_value>**

#### **Description:**

Returns the programmed value of the Standard Event Status Register.

A set bit in this register indicates that a particular event has occurred. For example, for an acquired decimal value of 48, the binary equivalent is 00110000. For the binary value, bits B4 and B5 of the Standard Event Status Register are set. These set bits indicate that a device-dependent error and a command error have occurred.

This command clears the Standard Event Status Register.

Refer to Figure 4-3.

#### **Initialization:**

![](_page_44_Picture_111.jpeg)

\*\*\*\*\*\*\*\*\*\*\*\*\*\*\*\*\*\*\*\*\*\*\*\*\*\*\*\*\*\*\*\*\*\*\*\*\*\*\*\*\*\*\*\*\*\*

### **\*IDN? ==> RACAL,<Model\_number>,<Serial\_Number>,<Firmware\_revision> [-<FunctionCard1 Firmware\_revision >[-<FunctionCard2 Firmware\_revision>]]**

#### **Description:**

Returns the model identification: manufacturer, model number, serial number and firmware revision(s).

For example:

RACAL,2461,U971301,01.03-01.03-01.03

The firmware revision field includes the 2461 revision (first number) and the Function Card Firmware Revision(s).

#### **\*OPC**

#### **Description:**

After the \*OPC command is sent, The Operation Complete bit (B0) of the Standard Event Status Register will set immediately after the last pending command is completed. If the corresponding bit (B0) in the Standard Event Enable Register and bit 5 (ESB) of the Service Request Enable Register (refer to \*SRE command) are set, the RQS/MMS bit in the Status Byte Register will set.

Refer to Figure 4-2 and 4-3.

\*\*\*\*\*\*\*\*\*\*\*\*\*\*\*\*\*\*\*\*\*\*\*\*\*\*\*\*\*\*\*\*\*\*\*\*\*\*\*\*\*\*\*\*\*\*

#### **\*OPC? ==> 1**

#### **Description:**

When this common command is sent, an ASCII '1' will be placed in the VXI Output buffer after the last pending operation is completed.

The '1' in the Output buffer will set the MAV (Message Available) bit (B4) of the Status Byte Register. If the corresponding bit (B4) in the Service Request Enable Register (refer to \*SRE command) is set, the RQS/MMS bit in the Status Byte Register will set.

Refer to Figures 4-2 and 4-3.

\*\*\*\*\*\*\*\*\*\*\*\*\*\*\*\*\*\*\*\*\*\*\*\*\*\*\*\*\*\*\*\*\*\*\*\*\*\*\*\*\*\*\*\*\*\*

#### **\*RST**

#### **Description:**

Reset the module.

Identical to the SCPI "SYSTem:PRESet" command.

Appendix C lists the default conditions for this command.

#### **\*SRE <numeric\_value>**

#### **Description:**

Sets the contents of the Service Request Enable Register. This enable register is used along with the Status Byte Register to generate service request (SRQ). With a bit in the SRE register set, an SRQ will occur when the corresponding bit in the Status Byte Register is set by an appropriate event.

Refer to Figure 4-2.

#### **Parameter:**

![](_page_45_Picture_129.jpeg)

#### 128 Set OSB bit (B7)

The sum of the decimal weight of the bits that you which to set is the value that is sent with the \*SRE command. For example, to set the ESB and MAV bits of the SRE register, send the following command:

![](_page_46_Picture_114.jpeg)

#### **\*SRE? ==><numeric\_value>**

#### **Description:**

Read the contents of the Service Request Enable Register

#### **\*STB? ==> <numeric\_value>**

#### **Description:**

Read the contents of the Status Byte Register.

A description of this register is shown in Figure 4.2. The EAV, MAV, ESB and OSB bits are set by other event registers and queues. Bit 6 (SRQ/MSS) sets when one or more enabled conditions occur.

The \*STB? command does not clear the Status Byte Register. This register can only be cleared by clearing the related registers and queues

\*\*\*\*\*\*\*\*\*\*\*\*\*\*\*\*\*\*\*\*\*\*\*\*\*\*\*\*\*\*\*\*\*\*\*\*\*\*\*\*\*\*\*\*\*\*

#### **\*TST? ==> <result>**

#### **Description:**

Execute a self-test on the module and returns the result. This command connects the standard frequency in use to the counting input and takes frequency measurements. Both UCT boards are tested. The test fails if the frequency measurement differs from 10MHz.

![](_page_47_Picture_115.jpeg)

- = 1 Self-test failure, application board 1
- = 2 Self-test Failure, application board 2
- = 3 Self-test Failure, application board 1 and 2

#### **Examples:**

"\*TST?" ==> 3: Self-test Failure in application board 1 and 2.

"\* $TST?" == > 0$ : Tests passed.

"\*TST?" ==> 1: Self-test Failure in application board 1.

#### **\*TRG**

#### **Description:**

It causes the UCT to switch from the Idle to the Initiated state.

If the Manual Totalize function is currently selected the \*TRG command switches the state of the Manual Totalize, i.e. it is started if the state was off, or it is stopped if the state was on.

#### **Example:**

"\*TRG": Forces the UCT to the Initiated state.

### **Error Messages**

### **No Errors**

#### **Error Description [Description/Explanation/Examples]**

**Number**

0 No Errors

[The queue is empty. Each error/event in the queue has been read or the queue was erased by power on].

### **Command Errors**

#### **Error Description [Description/Explanation/Examples]**

**Number**

-101 Invalid Character

[An element of the syntax contains a character invalid for this type]

-102 Syntax Error

[Command not recognized, or incorrect data type found. For example, a character string was received when the instrument expected something else.]

#### -108 Illegal Parameter

[The number of parameters is greater than expected. For example, the \*SRE command only accepts one parameter, so the command \*SRE 180,34 is illegal.]

#### -109 Missing Parameter

[The number of parameters is less than required. For example, the \*SRE command requires a parameter, so the command \*SRE is illegal.]

#### -112 Command Mnemonic Too Long

[The command mnemonic contains at most twelve characters (see IEEE 488.2, 7.6.1.4.1).]

#### -113 Unknown Command

[The command syntax is correct, but the command is not defined for this instrument. For example, \*XYZ is defined for no instruments.]

#### -120 Numeric Data Error

[Like Error -121, this error is generated when data appears that includes non-decimal numeric data types.

This error message may appear if the instrument cannot detect a more specific error.]

or

Invalid Data character [An invalid character has been received in a <data\_string>.]

#### -121 Invalid Character in Number

[An invalid data type character has been received. For example, an alphabetic character in a number.]

#### -144 Data String Too Long

[The <data\_string> element contains more than twelve characters (see IEEE 488.2, 7.7.1.4).]

### **Execution Errors**

#### **Error Description [Description/Explanation/Examples]**

#### **Number**

-200 Execution Error

[This error occurs when the VXI output buffer is full, or if the INTERRUPT QUEUE is full, or if the calibration date has been forgotten when closing the calibration process.]

#### -210 Trigger Error

#### -211 Trigger Ignored

[A \*TRG or trigger signal has been received and recognized by the instrument but, for timing considerations, has been ignored. For example, the instrument is not ready to respond.]

#### -221 Configuration Conflict

[A command has been interpreted but cannot be executed because of the current state of the instrument.]

Examples:

[ While the device is in INITiate state, some commands are not allowed. A TTLTrg line is already forced in input or output. An other TTLTrg line is already enabled in Output. A CALCulation SCPI command is not allowed while Calculation state is OFF.]

#### -222 Data Out of Bounds

[A command has been interpreted but cannot be executed because its value is out of bounds.]

#### -224 Illegal Parameter Value

[Used when a certain value, when possible, is expected. For example, the "CAL:STAT HOLD" command generates an Error because the interpreter expects an ON or OFF parameter instead of HOLD.]

**Programming The 2461 Module 4-28 Racal Instruments Ó 2003**

-230 Data Corrupt or Stale

[A FETCh? command is sent but no data is available while the device is in idle state.]

-240 Hardware Error

[A command or request may not be executed because it is not allowed. For example, no instrument is selected and the user sends a MEASure command.] or

[ A time-out occurs.]

#### -241 Hardware Missing

[A command or request may not be executed because the corresponding hardware does not exist. For example, an option is not installed.]

### **Instrument-Specific Errors**

#### **Error Description [Description/Explanation/Examples]**

#### **Number**

#### -311 Memory-Related Error

[An error has occurred in one of the memory areas of the module. The problem may arise when programming the Non-volatile memory or when transferring samples in DMA mode.]

#### -350 Queue Overflow

[A specific code has been entered in the Queue instead of the normal error code, which caused the error. This code indicates that the Queue is full and that the error that occurred has not been recorded.]

### **VXI***bus* **Word Serial commands**

The 2400 VXI Instrumentation module supports the following commands. They are described in detail in the following paragraphs.

> Abort Normal Operation Assign Interrupt Line Asynchronous Mode Control Begin Normal Operation Byte Available Byte Request Clear Control Event End Normal Operation Read Interrupter Line Read Interrupters Read Protocol Read Protocol Error Read STB

### **Abort Normal Operation**

This command is used to halt normal operations. When the instrument receives this command, it returns to its default configuration, aborting any ongoing operations. The aborted state is defined as follows:

> Waiting interrupts are not acknowledged, new bus or interrupt requests may not be acknowledged. The instrument is in an inactive state and is ready to receive commands.

#### **Command:**

C8FF<sub>16</sub>

The response is placed in the Data Low Register.

#### **Response:**

FFFE16

### **Assign Interrupt Line**

This command is used to assign an IRQ line of the VME bus to a slave interrupt generator.

#### **Command:**

![](_page_53_Picture_147.jpeg)

- X: Insignificant
- Int\_ID: Unique identifier of the assigned interrupt generator. For this model, the 'INT\_ID' field has the value '001'.
- Line: Number of the IRQ line on the VME bus. A zero value indicates that the interrupt generator is disconnected.

#### **Action:**

if Int  $ID = 001$ , save the value of 'Line'

The response is placed in the Data Low Register.

#### **Response:**

if  $Int\_ID = 001$  --> FFFE<sub>16</sub>

else -->  $7$ FFE<sub>16</sub>

### **Asynchronous Control Mode**

A 'master' uses this command to create a path for events and responses.

#### **Command:**

![](_page_54_Picture_283.jpeg)

X: Insignificant

Val Resp\*: A zero (0) enables reply generation. A one (1) disables reply generation.

- Val Event\*: A zero (0) enables event generation. A one (1) disables event generation.
- Resp. Mode: A one (1) indicates that responses can be sent as signals. A zero (0) indicates responses can be sent as interrupts.
- Event Mode: A one (1) indicates that events can be sent as signals. A zero (0) indicates that events can be sent as interrupts.

The response is place in the Data Low Register:

#### **Response:**

![](_page_54_Picture_284.jpeg)

Status: This field indicates the status of command execution.

 $-F_{16}$ : The command has executed correctly.

- 7<sub>16</sub>: The command did not execute. A required option was not supported.

- Val Resp\*: A zero (0) enables reply generation. A one (1) disables reply generation.
- Val Event\*: A zero (0) enables event generation. A one (1) disables event generation.
- Resp.Mode: A one (1) indicates that responses can be sent as signals. A zero (0) indicates that responses can be sent as interrupts.
- Event Mode: A one (1) indicates that events can be sent as signals. A zero (0) indicates that events can be sent as interrupts.

### **Begin Normal Operation**

This command tells the instrument it can execute a normal operational cycle.

#### **Command:**

 $FCFF<sub>16</sub>$  or  $FDFE<sub>16</sub>$ 

The response is placed in the Data Low Register.

#### **Response:**

 $FFE<sub>16</sub>$ 

### **Byte Available**

A 'master' uses this command to send a byte of data to the 'slave'. The END field indicates the last byte of the message.

#### **Command:**

![](_page_55_Picture_129.jpeg)

#### **Response:**

No response.

### **Byte Request**

The 'master' uses this command to receive a data byte from a 'slave' instrument.

#### **Command:**

 $AEFF_{16}$ 

The response is placed in the Data Low Register. The END field indicates the last byte of the message.

#### **Response:**

![](_page_56_Picture_125.jpeg)

### **Clear**

This command is used by a 'master' to force a 'slave' to re-initialize the VXI interface and interrupt all operations. Any operation underway when this command is received is terminated normally.

#### **Command:**

 $FFFF_{16}$ 

#### **Response:**

No response

### **Control Event**

This command is used by a 'master' to selectively enable events generated by the 'slave'. A one (1) in the validation field enables specific event generation. A zero (0) in the validation field disables specific event generation.

#### **Command:**

![](_page_57_Picture_179.jpeg)

Event : These bits  $(6 < -0)$  identify the bits  $(14 < -8)$  of the enabled/disabled event. See Section E.4 of the VXI*bus* Specification, "Protocol Events", for more information.

The response is placed in the Data Low Register.

#### **Response:**

![](_page_57_Picture_180.jpeg)

### **End Normal Operation**

This command is used by the 'master' to methodically halt all operations. Upon receipt of this command, the 'master" sends an End Normal Operation command to all message-based 'slaves'. The 'master' is responsible for halting the 'slaves'.

The 'End' state is defined as follows: waiting interrupts are not acknowledged, new bus or interrupt requests may not be acknowledged. The instrument is in an inactive state, and is ready to receive other commands.

#### **Command:**

 $C9FF<sub>16</sub>$ 

The response is placed in the Data Low Register.

#### **Response:**

 $FFE<sub>16</sub>$ 

### **Read Interrupt Line**

This command is used to determine to which of the VME bus IRQ lines a slave's particular interrupt generator is connected.

#### **Command:**

![](_page_58_Picture_226.jpeg)

X: Insignificant

Int\_ID: Unique identifier of the specific interrupt generator. For this module the 'Int\_ID' field must contain the value '001'.

The VME bus' IRQ line number is placed in the Data Low Register.

#### **Response:**

![](_page_58_Picture_227.jpeg)

## **Read Interrupts**

This command is used to determine the number of a 'slave's' interrupt generator.

#### **Command:**

 $CAFF<sub>16</sub>$ 

The number of the interrupt generator is placed in the Data Low Register.

#### **Response:**

FFF9 $_{16}$  ( an interrupt generator ).

**Programming The 2461 Module 4-36 Racal Instruments Ó 2003**

### **Read Protocol**

A 'master' uses this command to determine what protocol is used in the word serial protocol used by the 'slave'.

#### **Command:**

 $DFFF<sub>16</sub>$ 

The supported protocol word is placed in the Data Low Register.

#### **Response:**

 $FE23_{16}$ 

The 2400 VXI Instrumentation:

- -- is capable of generating the events.
- -- supports the Read Interrupts, Read Interrupt Line, and Assign Interrupt Line commands.
- -- supports the Word Serial Trigger commands.
- -- supports the VXI IEEE-488.2 Instrument protocol.
- -- supports the VXI Instrument protocol..

### **Read Protocol Error**

A 'master' uses this command to ask its 'slave' to report its current error status in the form of a 16 bit response. After having replied to this command, the 'slave' resets its Current Error status to 'No Error'.

#### **Command:**

 $CDFF<sub>16</sub>$ 

The error code is placed in the Data Low Register. There are many possible responses:

No Error:  $\text{FFFF}_{16}$ 

*Multiple Queries*: FFFD<sub>16</sub>

The instrument was instructed to write over a previous unread response.

*Unsupported command:* FFFC<sub>16</sub>

The instrument received an unsupported command.

DIR violation: FFFB<sub>16</sub>

The instrument received a command that violates the DIR protocol.

*DOR violation*: FFFA<sub>16</sub>

The instrument received a command that violates the DOR protocol.

*Read Ready violation*: FFF9<sub>16</sub>

The instrument received a command that violates the Read Ready protocol.

*Write Ready violation*: FFF8<sub>16</sub>

The instrument received a command that violates the Write Ready protocol.

### **Read STB**

This command allows a 'master' to read the status byte of a 'slave'.

#### **Command:**

 $CFFF_{16}$ 

The status byte is placed in the Data Low Register.

#### **Response:**

![](_page_61_Picture_96.jpeg)

This page was left intentionally blank.

![](_page_63_Picture_0.jpeg)

### Artisan Technology Group is your source for quality new and certified-used/pre-owned equipment

#### • FAST SHIPPING AND DELIVERY

- TENS OF THOUSANDS OF IN-STOCK ITEMS
- EQUIPMENT DEMOS
- HUNDREDS OF MANUFACTURERS SUPPORTED
- LEASING/MONTHLY RENTALS
- ITAR CERTIFIED<br>SECURE ASSET SOLUTIONS

#### SERVICE CENTER REPAIRS

Experienced engineers and technicians on staff at our full-service, in-house repair center

#### WE BUY USED EQUIPMENT

Sell your excess, underutilized, and idle used equipment We also offer credit for buy-backs and trade-ins *www.artisantg.com/WeBuyEquipment*

#### *Instra View* " REMOTE INSPECTION

Remotely inspect equipment before purchasing with our interactive website at *www.instraview.com*

#### LOOKING FOR MORE INFORMATION?

Visit us on the web at *www.artisantg.com* for more information on price quotations, drivers, technical specifications, manuals, and documentation